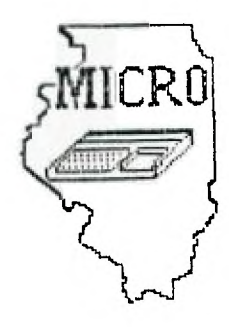

# MID ILLINOIS COMPUTER RESOURCE

## ORGANIZATION

P. O. BOX 766 BLOOMINGTON, IL  $61701 - 766$ 

> BLOOMINGTON — NORMAL MICRO NEWSLETTER OCTOBER 1985, VOL. 3, No. 10

Welcome to the age of the computer in the home! Future meetinos will be held the third THURSDAY of each month at 7 P.M. at the IAA Building in Bloomington . Future dates include October 17, November 21 and December 19.

### \*\*\*\*\*\*\*

The program for October will consist of everyone attending to demo a cassette or disk program or a cartridge. A cassette recorder and disk drive with extra memory will be provided. Extended basic will also be available. I hope everyone brings something to share. This will give some of our members a chance to demo a program for their first time.

Also, Aubrey and Sherwood will demonstrate electron:: mail as used in the IAA building.

\*\*\*\* PRESIDENTS NOTES \*\*\*\*

Our September meeting was probably our best one this year. Although we had to find another room and TV, everything else went fairly smooth. It appears, the idea of everyone attending the meeting to bring one piece of software to demonstrate is working very well. Even with only about ten members there ( the usual group) , we did have a good variety in the software demoed. I did a short introduction in the features of TI—WRITER (Note: in this newsletter is a handy reference sheet of TI—WRITER commands). Sid went thru his newly purchased Advanced Diagnostics by Craig Miller. The program has many neat features. One we tried was checking disk drive speed. It verified that the drive used was in spec. Ray Hinrichsen demoed DM1000 , a new freeware disk manager. Ray Fisher showed his Hangman cartridge. Thanks to everyone who came and demoed software. As a side note, some people still can't remember to bring SS/SD disks to demo.

Included in this neweletter is an invitation to the Chicago-Area TI-Computer Faire. It will be their Third annual fair. I went to the first one. It was very informitive with many TI vendors displaying their goods. Several of our members will be going so check around if you need a ride.

#### 

Thomas Bryson, who formerly owned the Computer Software Co. (was located in the old Ward's building) , has opened a new store called Home Video. It is located at 108 W. Washington St. in Bloomington. He has a some TI software which he was selling for half price. I bought a Division I cantridge for \$6.00. He is mainly going to special order TI products.

#### 

Thanks again to Jim Peterson for his " Tips From The Tigercub ". The TI-WRITER reference sheet was in the SEPT85 HUG'ers newsletter. The Wondseanch review was written by our own Steve Maupin which had also appeared in the Pekin User Group newsletter where he is a member.

#### 

If you have ever wanted to change your basic or extended basic programs to Display/Variable 80 ( to be read by TI-WRITER ), it is very easy. Just type and enter: LIST "DSK1.filename". Make sure you use a different filename or disk so you don't write over your original program.

### 

It appears there will be some new hardware available in the few months. MYARC is offering a 32K/128K Ramdisk memory. It is expandable to 512K. It offers a print spool and a true ramdisk. The ramdisk feature allows you to load the extra memory beyond the first 32K as a disk drive. You can also plug in a separate power supply (not included) to keep the programs in there with your P-box off. Miller Graphics will be selling a device called the GRAM KRACKER.  $I<sub>t</sub>$ plugs into the module port and allows you to save the contents of any cantridge to disk on cassette. You call modify the contents, save them, and load them into the battery backed up GRAM KRACKER.  $\overline{\phantom{a}}$ It might be available in November and will cost \$150-\$200. NOT BAD!!! Model Masters of 22411 Mountain Laurel Way, Diamond Bar, CA 91765 is offering a five megabyte hard disk for \$795 and ten meg for \$995. Rumors still persist that a new TI-99/4A compatible computer will be released. Hopefully it will show up, but with all the new hardware appearing we may not need it.

#### 

Elections will be coming up in December. We need to start thinking about who you want to have as 1986 officiens. Anyone interested in any position can contact me. We definitely need support if we are to continue.

Brian McFeeters

# **WORDSEARCH**

# PROGRAMS FOR THE TI by TIGERCUS SOFTWARE

After reading the 'TIPS FROM THE TIGERCUE" for several months and finding them to be helpful, informative and fun, I ordered their catalog of programs. The catalog only costs a dollar and **you can deduct that from your first order. The catalog lists about 140 programs and the best part is that all but a few cost only \$3.00. When was the last time you bought** a program for **only \$3.00 ? I ordered a couple of programs, but my favorite one is listed in the TIGERCUB catalog as TC-111(Wordsea•ch). This program is actually** two programs **in one. The first one is Wordsearch and the second is Wordsearch Maker. If you have ever worked the wordsearch puzzles in the newspaper, then** you **will be familiar with this program. If you have never played, don't worry, the computer gives you instructions. Tne program** wIll **hide** 20 words of a selected category in **a 20** by 20 **square of random letters. The hidden words may be printed**  horizontally or vertically, forward or backward. After you have selected Wordsearch from **the menu, you have a choice of either the word list or** category name with the puzzle. If you choose #1, you **get the words you are searching for to the side of the puzzle.** When playing, if you find one of **the words in the puzzle, it will be removed from the list. However, if you choose option #2, the puzzle is printed with only the category name. This option is a little harder, but I think alot more challenging and fun. No matter with which option you choose, if you give up, the computer will show** you where the words are hidden.

Wordsearch Maker lets you create your own wordsearch **puzzles. You can choose the size of your puzzle, between 10 and 24. To create a puzzle, you move the asterick around with the** arrow keys and **place letters using the control key. It's very easy. After you've created your own wordsearch puzzle, you can print it out. The program is set up for PIO, but only one line needs to be changed to run a serial printer. You can send print control commands to your printer.** 

**Both programs are in Basic, however Wordsearch Maker will run in Extended Basic.** Try 'ern! I think you'll find them fun.

Steve Maupin

**COMPUSERVEADCSFWERDSA YOOSHOULOADAIHNBHCTTP THDPROGRAMITHCYERDCSU INSTRUMENTS ASCII EVEEWEDALTSAUGHPUZZLG ECMGLKJOUNKYNFTREEDWS TIGERCUB** 7-7 EF YCANALSOBEFUNEETTHEYP **GETYIIJSNTWRCWPFDCSFF PUGS END THIIIANDWHENILNOLESTE REM DATA ARCCOTHINKTHENALLKINN MODEM LOAD INSTRUMENTSLKUSDBEDWT PROGRAN MAHTTVVSFFMERHANKSJIE MPETERSONANDTIGERCUBR** 

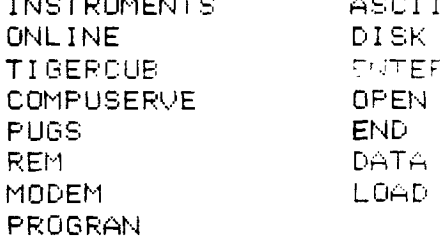

# A HANDY DANDY TI-MRITER USERS REFERENCE GUIDE

SUBMITTED BY BOB STEPHENS

The following handy TI-WRITER commands are reprinted for the June issue of the 99'er News published by the TI Users Group of Will County, Romeoville. Il. This puts the most used commands on one page for handy access at your computer.

EDITOR COMMAND IFCTNICTRL: EDITOR COMMAND IFCTNICRTL! EDITOR COMMAND IFCTNICTRL : T :Ins. Blank line : 8 : 0 :Quit<br>: V :Insert character: 2 : 6 :Befor Back tab i V : Insert character! 2 : 6 : Reformat Beginning/line  $\vdash$ :2orR Command/escape : 9 : C :Last paragrapph : :borH:Right arrow  $D$  ;  $D$  $\sim$  1 Delete character! 1 : F:Left arrow :<br>Delete character! 1 : F:Left arrow :<br>Delete line : X:Left margin rel.!<br>Line #'s(on/off): 0 : New paragraph :<br>Down arrow : X: A:Next paragraph :<br>Down arrow : X: A:Next paragraph : S | S | Roll down<br>| Y | Roll up<br>| 9orF| Screen color  $4 \cdot 1$  $\overline{A}$  $6<sup>1</sup>$  $\mathbf{B}$ 3  $7<sup>+</sup>$ :BorM:Tab  $\mathbf I$  $140rJ/DP$  arrow  $E$   $E$   $E$  $\begin{array}{c} \n \begin{array}{c} \n \downarrow \\
 \downarrow \\
 \downarrow \\
 \end{array} \\
 \hline\n \end{array}$ Duplicate line ÷ :7orW L :Oops! Home cursor : -----------------Load files: LF (enter) DSK1.FILENAME (load entire file) LF (enter) 3 DSK1.FILENAME (merges filename with data in memory after line 3) LF (enter) 3 1 10 DSK1. FILENAME (lines 1 thru 10 of filename are merged after line 3 in memory) LF (enter) 1 10 DSK1. FILENAME (loads lines 1 thru 10 of filename) Save files: SF (enter) DSK1. FILENAME (save entire file) SF (enter) 1 10 DSK1.FILENAME (save lines 1 thru 10) Frint Files: PF (enter) FIO (prints control characters and line numbers) PF (enter) C PIO (prints with no control characters) PF (enter) L FIO (prints 74 characters with line numbers) PF (enter) F PIO (prints fixed 80 format)<br>PF (enter) 1 10 FIO (prints lines 1 thru 10) NOTE: The above assumes PIO. DSK1.FILENAME, and RS232 are also valid! To cancel the print command press FCTN 4. Delete file: DF (enter) DSK1. FILENAME Setting Margins and Tabs: (16 tabs maximum)  $L - Left margin$   $R - Right margin$  $I - Indent$  $T - Tab$ Use ENTER to execute or COMMAND/ESCAPE to terminate command. Recover Edit: RE (enter) Y or N Line move:  $M$  (enter)  $2\ 6\ 10$  (moves lines  $2\$  thru  $6\$  after line  $10$ )<br>M (enter)  $2\ 2\ 10$  (moves line  $2\$  after line  $10$ ) Copy: same as move except use C instead of M. Find Strino: FS (enter) /string/ (will look for string in entire file) FS (enter) 1 15 /string/ (will look for string in lines 2 thru 15) Delete: D (enter) 10 15 (deletes lines 10 thru 15 in memory) 

## **CHICAGO-AREA TI-99/4A USER'S GROUP**

**P.O. Box 578341 Chicago, Illinois 60657** 

**August 6,1985** 

## **Dear TI-Friends**

**The Chicago-Area TI99/4A User's Group cordially invites your group members, and any other interested persons, to attend their third annual TI-Computer Faire. The Faire committee currently has plans to have guest speakers, game contests, seminars on TI-computer related topics, drawings, and door prizes. The most important feature of our Faire, as always, are the vendors. The vendors that display at our Faire have the latest hardware and software available for the TI99/4A, as well as the old favorites. Bargain hunters will enjoy the wide selection of competitively priced equipment and programs that can be used to increase their computing capabilities on the**  Last year the attendance at our Faire exceeded 1500 **visitors, some from as far away as Canada.** 

**Come and visit our Faire. The Faire will be held in the Ironwood Room at Triton College 2000 North Fifth avenue in River Grove, Illinois on November 2, 1985 between the hours of 10:00 A.M. and 5:00 P.M. Just 1/4 mile north of the Maywood Park race track. Bring the family for a day of fun and mind expanding information on your favorite computer. Admission to the Faire to bona fide members of TI User's groups is \$1.00 with proof of membership. General admission to the Faire is \$2.00 per person at the door. There will be a table set up for visiting users groups to promote their own organization and recruit members, a condition of this promotion is that no hardware is to be sold by the groups. Take care you don't miss the Faire. That date again is Saturday November 2nd, 10 to 5, see you there.** 

**Thank You,** 

**Sandra Bartels** 

#### **Group Secretary**

**P.S. If you need more information about our Faire please write to the group P.D. box, or if you prefer you may call our 24 hour BBS for the latest Faire updates at (312) 966-2342.** 

**SB/jb** 

**Software to TI-99/4A Users Groups for promotional purposes and in exchange for their newsletters. May be reprinted by non-profit users groups, with credit to Tigercub Software.** 

**The entire contents of Tips from the Tigercub Nos. 1 through 14, with more added, are now available as a full disk of 50 programs, routines and files for just \$15.06 postpaid!** 

**Nuts & Bolts is a diskfull of 100 (that's right, let!) XBasic utility subprograms in MERGE format, ready for you to merge into your own programs. Contents include 13 type fonts, 14 text display routines, 12 sorts and shuffles, 9 data saving and reading routines, 9 wipes, 8 pauses, 6 music, 2 protection, etc., and now also a tutorial on using subprograms, all for just \$19.95 postpaid!** 

**And I have about 146 other absolutely original programs in Basic and XBasic at only \$3.00 each!(plus \$1.56 per order for casette, packing and postage, or \$3.06 for diskette, PPM)** I **will send you my descriptive catalog for a dollar, which you can then deduct from your first order. TIJ** 

```
UDS:TDF1FA 
    BJIF 
      JDIF 
      SURS 
       STSA 
       SFBF 
        TRA
```
**024 division problem in the proper format, with each** 

Distributed by Tigercub help you to solve them - and >"IF" THEN 270 **it only costs \$3.00. It took me a week to program, and I've sold 12 copies in 2 years! Doesn't anyone like to exercise their brains anymore?** 

## **TI6ERCUB CHALLENGE**

**160 FOP J=1 TO 7 READ M\$ :: PRINT MS :: NEXT J 30000 DATA AAAAAAAPAAAAAAAAA AAAAAAAAAAA,BBBBIABBIABBB,BB BBBEIBBBBBBB,CCCCCCCCCCCCCC, DDDDDDDDDDDDDD 30010 DATA "TESTING",,,,,,,, 19711911191111111,1111 .1 TEST INS" >RUN AAAAAAAAAAAAAAAAAAAAAAAAAAAA BBBBBBBBBBBBB,BBBBBBBBBBBBBB CCCCCCCCCCCCCC DDDIADDHODDDD 'TESTING' 11,1,11,11,11,1111,11,011,11** 

# **READY**

**"TESTING"** 

**Can you run this program and get these results? You won't even be able to key in that last DATA item!**  So, how was this programmed? **No, there are no redefined characters!** 

**Do you need something educational? Here is a little routine to give the plural endings for most words.** <sup>I</sup>**will leave it to you to develop further - and see if you can teach the computer the plurals of PANTS, TOOTH, MAN, FUNGUS, DATA and the other inconsistencies of the English language.** 

```
by Jim Peterson 
                                                     110 INPUT W$ 
  Copyright 1985 numeral replaced by a 120 IS=SE6$(M$,LEN(M$),1) The idea of a program
                        letter. Can you solve it? 130 Y$=SE6$(W$,LEN(W$)-1,2) that writes a program has
TI6ERCUB SOFTWARE My program TC-41 Long 140 ON POS('EFHSXYZ',Z$,1)+1 stirred up a little 
156 Collingwood Ave. Division Cryptograms, will 6010 270,156,190,186,250,25 interest, so here's another. 
Columbus, OH 43213 generate an infinite number 0,220,256 This routine will aid you in 
                        of such puzzles for you, and 150 IF SE6S(W$,LEN(W$)-2,2)( formatting your screen text 
                                                     160 PL$=SE6$(118,1,LEN(W81-2) 
                                                     &'VES' 
                                                     170 60TO 280 
                                                     180 IF (YWCH 1 )+ 113='SWITH 
                                                     EN 256 ELSE 270 
                                                     190 IF (Y$<>"LF")#(Y$<>"RF")
                                                     t(Y$WAFell(W$WHOOP)THEN 
                                                      270 
                                                     200 PL$=SE6CW$,I,LEN(W$)-1) 
                                                     k VES<sup>*</sup>
                                                     210 60T0 280 
                                                     220 IF (Y1='AY')+1Y1='EY'l+1 
                                                     Y$="01")+(Y8='UY')THEN 270 
                                                     -230 PL$=SE6$01$0,LEN(W$1-1) 
                                                     PIES' 
                                                     240 60TO 280 
                                                     250 PL$4$1('ES" 
                                                     260 60T0 280 
                                                     270 PLS=WWS° 
                                                     280 PRINT PL$ 
                                                     290 60T0 110 
                                                          If you want to turn 
                                                     that into a quiz, change 
                                                     line 110 to READ W$, change 
                                                     line 280 to PRINT W$;' 
                                                     PLURAL?': :. Add lines - 
                                                     281 INPUT (i$ 
                                                     2B2 IF Q$<>PL$ THEN 2B5
                                                     283 PRINT : :'RIGHT!': : 
                                                     284 60TO 116 
                                                     285 PRINT : :'WRONG! PLURAL 
                                                     OF ';W$;' IS ';PL$: : 
                                                     300 DATA BOX,WATCH,WIFE,BOY 
                                                          (And as ouch more as 
                                                     you want)
```
**Just one more optional refinement to my Menu Loader. If you want to use a filename ending in an asterisk for those Basic programs which will not run in XBasic, this change will keep you from loading and crashing them.** 

**420 CLOSE 01 :: IF SE6S(P6\$( K),LEN(P61(K)),11='\$' THEN D ISPLAY AT(12,1)ERASE ALL:'RE** 

**TIPS FROM THE TI6ERCUB TURN TO BASIC AND LOAD BY':'**  The above is a long 100 REM PLURAL ENDINGS **TYPING OLD DSK1."&P6\$(K)::** S **TOP** 

> **and will save the text in program lines of DATA statements. When you are**  ready to save, type **eee** and **enter as the last line, then NEW and MERGE DSKI.L1NEFILE**

**100 !LINEWRITER - by Jim Peterson 136 CALL CLEAR :: OPEN al:'D SKI.LINEFILE',VARIABLE** 163 : **: LN=30600 140 FOR R=1 TO 24 :: DISPLAY AT(R.1)SIZE(1):" " :: ACCEP T AT(R,11)SIZE(-281:A\$ :: IF AWBBP THEN 180 :: 88=BS&C HRS(200)&CHRS(LEN(A8)1&A\$ 150 X=X+1 :: IF X/4=1NT(X/4) THEN 160 ELSE B\$=B\$&CHR\$(179 ):: 6010 170 160 60SUB 210 :: LN=LN+10 176 NEXT R :: X=0 :: CALL CL EAR.:: 60T0 146 IR IF 8\$=" THEN 200 :: IF SE6S(BS,LEN(10),1)=CHR\$(179) THEN 138=SE6\$(13,1,LEN(B\$)-1) 190 60SUB 210 200 PRINT 111:CHR\$(255)&CHRS( 255):: CLOSE 01 :: END 210 PRINT #1:CHR\$(INT(LN/256) II&CHRS(LN-2561INT(LN/256))1, CHRS(147)&11s&CHR\$(0):: B=NU L\$ :: RETURN** 

**Here's something for 'JET' and Danny and Gene anc all the rest of my friends in Alabama - and in all the rest of Dixie. You've never seen fireworks quite like these before!** 

**100 CALL CLEAR :: PRINT TAB( 5);'ALABAMA 4th of JULY': : 'programmed by Jim Peterson' :: FOR D=1 TD 200**  110 **NEXT D :: RANDOMIZE 120 DIM S\$(12),A\$(16),S(16),**  **SXS(15) 131 DATA 196,221,247,262,294 ,330,349,392,446,494,523,587 ,659 1441 FOR J=4 TO 16 :: READ S( J):: NEXT J :: FOR SET=2 TO 14 :: CALL COLOR(SET,1,1):: NEXT SET :: CALL SCREEN(2)**  150 DATA  $\sharp\sharp$ , 18, 24, 3C, 42, 5A, 6 **6,7E,81,99,16,BD,C3,D8,E7,FF 160 FOR J=1 TO 16 :: READ AS (J):: NEXT J 176 FOR CH=40 TO 136 STEP 8 :: FOR L=I TO 4 :: 1=INT(114 RND+1):: 10=BSBAS(X):: CS=AS (DES :: NEXT L**  180 SX\$(CH/8-4)=B\$&C\$ :: CAL **L CHAR(CH,B\$&C\$):: 60SUB 350 BONULS COWLS :: NE IT CH 191 FOR J=1 TO 12 FOR L=1 TO 6 IS=CHRS(INT(13\$RND+ 5)18):: BPBSUSIXS C\$:X\$**  *MXSMCS :: NEXT L* 200 S\$(J)=B\$&C\$ :: B\$=NUL\$ : **CS=NULS :: NEXT J CALL MA6NIFY(2) 210 FOR J=1 TO 12 DISPLAY AT(J,3):SS(J):: NEXT J :: X =1 :: FOR J=13 TO 24 :: DISP LAY AT(J,3):SS(J-X):: X=1+2 :: NEXT J :: CALL DELSPRITE( ALL):: FOP D=1 TO 200 :: NEX ID 220 DATA 1,11,7,1,9,7,2,7,4, 2,4,7,1,7,4,1,4,8,1,4,9,1,4, 10,2,11,7,2,7,11,2,11,7,2,9, 4 230 DATA 2,12,5,2,5,12,3,12, 7,1,11,7,3,12,5,1,11,7,1,12, 5,1,13,4,1,14,5,1,15,16 240 DATA 6,16,7,1,14,9,1,11,**   $7,6,14,4,1,31,7,1,9,4,6,33,6$ 4, 7, 6, 7, 7, 9, 1, به 5, 8, 1, **250 DATA 1,11,7,1,13,4,2,14, 9,2,16,11,3,15,4,1,14,9,2,12 00,4,14,11,2,12,7,6,15,10,2 ,12,B 260 DATA 6,15,6,1,11,6,1,13, 4,2,14,9,2,16,14,3,15,11,1,1 4,9,2,12,11,2,13,7,3,14,10,1 ,12,10 276 DATA 2,11,7,2,9,4,3,14,9 ,1,9,5,2,9,4,4,8,4 <sup>1</sup> 2,9,4,6,7 ,4,2,9,4,6,8,4,2,12,5 210 DATA 2,11,7,2,9,4,3,14,7 ,1,16,7,2,15,10,4,14,9,2,9,4 ,6,7,4,2,9,4,6,8,4,2,12,10 290 DATA 2,11,7,2,9,4,3,16,1 1,1,14,9,2,15,4,2,14,7,2,14,** 

**9,6,14,11 366 FOR N=1 TO 96 STEP 3 :: READ T,A,B it CALL COLONA-2 ,A-2,11:1 CALL COLOR1B-2,B-2 ,1):: FOR TT=1 TO T CALL SOUND(-999,S(A),6,6(8),5):: NEXT TT 316 CALL COLOR(A-2,1,1):: CA LL COLOR(B-2,1,1) 326 NEXT N ss RESTORE 220 :: FOR N=I TO 252 STEP 3 :: RE AD T,A,B :: CALL COLOR(A-2,A -2,1):: CALL COLOR(B-2,13-2,1 ):: FOR T1=1 TO I :: CALL SO UND(-999,S(A),6,6(8),5):: NE XT TT 336 CALL COLOR(A-2,1,1):: CA LL COLOR(B-2,1,1) 346 NEXT N FOR J=5 TO 31 :: CALL SDOD(-999,S(A),J,S( 8),J):: NEXT J :: RESTORE 22 6 :: FOR CH=46 TO 136 STEP 8 :: 6OSUB 350 :: NEXT CH 60TO 190 350 CALL MA6NIFY(1):: CALL S PRITE(#CH/8-4, CH, 13\*RND+3, 20 0,128,-36,RND126-RNDt26):: R ETURN The Hose Computer Magazine, Vol. 4 No. 3, had a program called Elementary Addition and Subtraction, which generates random numbers between 1 and 5 for elementary math practice. The first time I tried it, it asked me for the answer to 1 + 1. When I answered correctly, it produced another random problem - 1 + 1 again! This is known as the idiotic computer syndrome, and it helps us to remember that our computers are still no smarter than their programmers! Fortunately, this bit of idiocy is easy to cure. Try this - 116 RANDOMIZE** 

110 X=1NT(5*tRND+1)* **120 IF X=12 THEN 116 136 X2=1 146 PRINT I; 150 6010 110** 

**Do you see how it works? The first time you**  **get a number, X2 will equal 6 because it has sever been given a value. X will be selected as a number between 1 and 5. Let's suppose it is 2. Line 126 compares it with 12; 2 is not equal to I, so the program continues to line 136, where X2 now picks up the value of 2, then on to print the value, and back to III. Now, suppose that the random factor in line 116 picks 2 again. Line 120 finds that 2=2, X=X2, and sends the program back to III to pick a different number.** 

**If you want to avoid a repeat until after two times, change line 120 to read 120 IF (X=X2)+(X=X3)THE N 110 and add a line 125 X3= 12 .** 

**For a longer series without repeating, it might be better to use this method.**  100 A\$="ABCDEF6HIJ" **110 FOR J=1 TO 10 126 RANDOMIZE 136 Y=INT(RNDSLEN(AS)+1) 146 X=ASCISE6f(AS,Y,1))-64 150 AS=SE6S(AS,I,Y-1)11SE6t(A 5,Y+1,LEN(AS)) 160 PRINT X 170 NEXT J 180 60T0 116** 

**That will give you a random series of 1 through 16 and then repeat with a different random series. Adjust the number of letters in the string AS, and the corresponding 'TO' value in 116, for whatever you require.** 

**Several newsletters recently have published articles 4111 the 'program that you never run' because it consists entirely of REM statements!** 

**For instance, you can keep a list of the' members of your users group, using their membership number for the program line number,** 

**followed by REM (or ! in IBasic) and their name and address. For a printed list, just LIST the program to the printer. To change someone's address, or to delete a deadbeat who doesn't pay his dues, just edit the program. You can also LIST the program to disk to create a DIS/VAR 81 file which you can then load into TI-Writer and use its editing features, FindString, etc.** 

**The case method can give you a tickler file, or appointment calendar, which is just as good as some rather complex disk filing programs written for this purpose. Just use the month number (1-12) and date (always in two digits, 01-31) for the line number - 101B !buy birthday pres sent for wife! 1609 !wife's birthday!** 

**1010 !apologize to wife for forgetting birthday** 

**You can schedule several things in one program line - 1611 !get haircut/change oil in car/pinch secretary - but it might be better to add an extra digit (6-9) to the line number and schedule separately - 10116 !get haircut 10111 !change oil** 

**Then, if something doesn't get done, just use the REDO key to change the line number and reschedule it for another date. You can print out a list of the day's chores by simply LIST 'P10 <sup>1</sup> :7616-7119 (did you know you could do that?)** 

**MEMORY FULL IN LINE 476** 

**- Jim Peterson** 

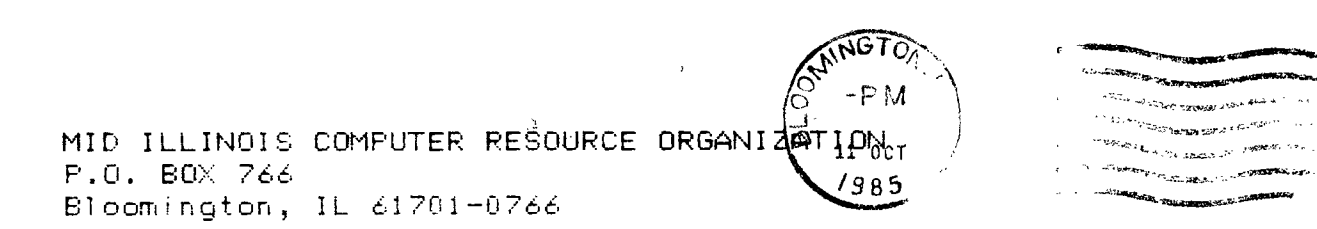

 $\sim$ 

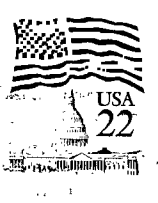

s wells.

EDMONTON 99'ERS USER SOCIETY P.O. BOX 11983, EDMONTON

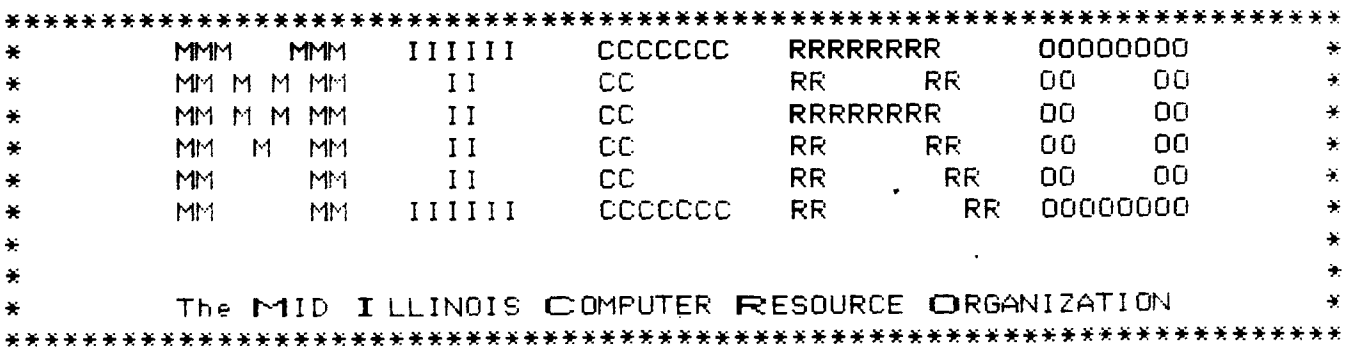